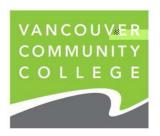

## **T2202 Frequently Asked Questions**

## Login Instructions:

To access your tax receipt, go to <a href="http://www.vcc.ca">http://www.vcc.ca</a>

At the top corner click on **myVCC** 

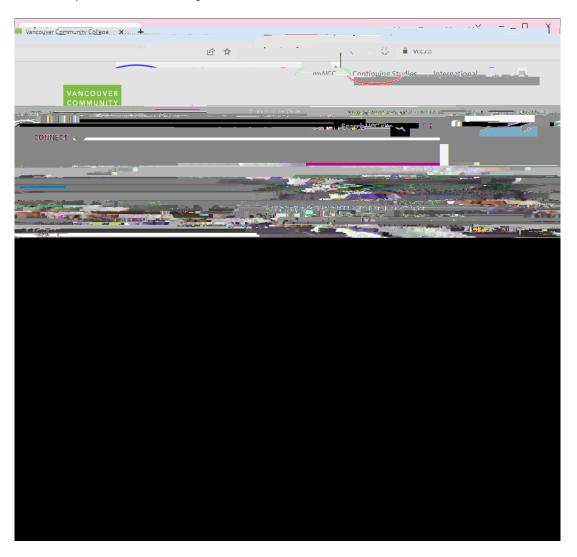

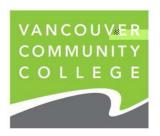

Enter your Student ID. Enter your password. Then click on the Submit button.

For first time users your initial password is set to your birthdate in the format MMDDYY. For example, if your birthdate is January 25, 1975, your password would be 012575. If you have previously logged into the system you will have set up your own password. If you have forgotten your password click on "Password Help"

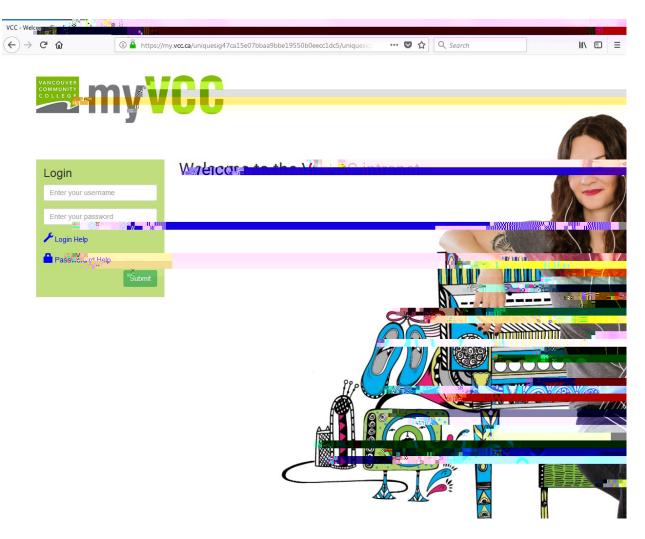

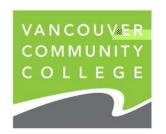

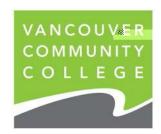

Select the

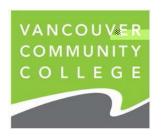

## Frequently Asked Questions and Answers about T2202

I took courses at VCC during 2022, why isn't there a tax form for me? Generally, T2202 forms are issued to students who have paid \$100.00 or more in eligible fees for post-secondary level courses beginning and ending in a particular year. However, not all students qualify for tax forms. For example, courses in ESL are not

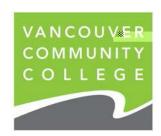

I received my T2202 form but the address on it is incorrect. Do I need a new one? You may submit the T2202 as received even if the address is incorrect. Although it is not necessary for you to attach the T2202 form when you file your tax return, you should be able to produce one when requested by Revenue Canada.

My parents need my T2202 form. Will you send it directly to them for me? As per Income Tax Act, students must use the Tuition and Education Credit Certificate (T2202) on their own tax return until both the Federal and Provincial Tax payable is reduced to zero, after which the student may then transfer the balance of the credit to another eligible party using the reverse side of the T2202 form. This will require the student's signature.

If I add the tuition for my VCC course together with a course from another college, I would